# JUKI-752 DX4-100 with LCD/CRT SBC

@Copyright 1999 All Rights Reserved. Manual first edition Feb.01,1999

The information in this document is subject to change without prior notice in order to improve reliability, design and function and does not represent a commitment on the part of the manufacturer.

In no event will the manufacturer be liable for direct, indirect, special, incidental, or consequential damages arising out of the use or inability to use the product or documentation, even if advised of the possibility of such damages.

This document contains proprietary information protected by copyright. All rights are reserved. No part of this manual may be reproduced by any mechanical, electronic, or other means in any form without prior written permission of the manufacturer.

#### **Trademarks**

JUKI-752 is registered trademarks of ICP Electronics Inc., PC/104 is trademarked of PC/104 Consortium, IBM PC is a registered trademark of International Business Machines Corporation. Intel is a registered trademark of Intel Corporation. AMI is registered trademarks of American Megatrends, Inc. Other product names mentioned herein are used for identification purposes only and may be trademarks and/or registered trademarks of their respective companies.

## Contents

| 1. Introduction                | 2  |
|--------------------------------|----|
| 2. Installation                | 6  |
| 3. Connection                  | 12 |
| 4. AMI BIOS Setup              | 18 |
| Appendix A. Watch-Dog Timer    | 20 |
| Appendix B. Panel Support List | 21 |
| Appendix C. I/O Information    | 23 |

#### Introduction

Welcome to the JUKI-752 DX4-100 with LCD/CRT Single Board Computer. The JUKI-752 is an ISA with PC/104 form factor board, which comes equipped with ACC Maple Chipset (includes DX4-100 CPU) and advanced high-performance multi-mode I/O, designed for the system manufacturers, integrators, or VARs that want to provide all the performance, reliability, and quality at a reasonable price.

An advanced high performance super I/O function are in the Maple chipset too.. The in chip UARTs are compatible with the NS16C550. The parallel port and IDE interface are compatible with IBM PC/AT and XT architecture's, as well as EPP and ECP.

The LCD/CRT controller is HMC HM86508 which can provide the LCD and CRT display at the same time. The LCD interface connector is a 44-pin 2.0mm pitch type.

The most outstanding feature in the JUKI-752 is built-in PC/104 expansion bus. Based on the PC/104 bus, you could easily install over thousands of PC/104 modules from hundreds' vendors in the world. The JUKI-752 has external power connector that could let it connects with power supply directly. It is more suitable for your standalone applications.

#### 1.1 Specifications:

The JUKI-752 DX4-100 with LCD/CRT Single Board Computer provides the following specification:

- " System:
- CPU: ACC Maple, includes DX4-100 CPU
- DMA channels: 7
- Interrupt levels : 15
- Real-time clock/calendar: DS12887/BQ3287 or equivalent chip and quartz oscillator, 128B CMOS memory, powered by lithium battery for over 10 years of data retention.
- " Memory:
- RAM memory: 512KB to 32MB, only support single side 16-bit SIMM.
- Shadow RAM memory :

System BIOS: 0F0000h ~ 0FFFFFh

- " LCD/CRT Interface :
- **Chipset**: HM86508
- Resolution: Support up to 800 x 600 resolution for STN and TFT LCD Flat Panel. And Support 1024x768 256 colors for CRT display.
- Display Memory: 1MB on board.
- " Input/Output:
- IDE hard disk drive interface: Supports up to two IDE hard disk drives. Can be disabled by BIOS Setup.
- Floppy disk drive interface: Supports two 2.88 MB, 1.44MB, 1.2MB, 720KB, or 360KB floppy disk drives. Can be disabled by BIOS Setup.
- Two high speed Series ports: NS16C550 compatible UARTs with send/receive 16-byte FIFOs, data rates are independently programmable from 115.2K baud down to 50 baud. Modem control circuitry.

#### Multi-mode Parallel Port :

Standard mode - IBM PC/XT, PC/AT, PS/2 compatible bi-directional parallel port.

Enhanced mode - Enhanced parallel port (EPP) compatible with IEEE 1284 specification.

High speed mode - Microsoft and Hewlett Packard extended capabilities port (ECP), compatible with IEEE 1248 specification.

#### " Industrial features:

- Watch-dog timer: can be set by 1,2,10,20,110,or 220 seconds period. Reset or NMI was generated when CPU did not periodically trigger the timer. Your program use hex 043 and 443 to control the watch-dog and generate a system reset.
- PC/104 expansion bus: A 64-pin and 40-pin, industrial embedded-PC bus standard.
- External power connector: 8-pin male connector (Molex 6410 series compatible)
- Keyboard connector: A 5-pin header on board and 6-pin mini-DIN keyboard connector is located on the mounting bracket.

#### " General:

Power Consumption: +5V @ 1.55A (DX4-100MHz,32MB RAM)

Operating Temperature : 0° ~ 55°C

• **Humidity**: 5% ~ 95%, non-condense

• **Dimension**: 180mm(W) x 122mm(L), standard AT form factor

#### 1.2 What You Have

In addition to this *User's Manual*, the JUKI-752 package includes the following items:

- JUKI-752 DX4-100 with LCD/CRT Single Board Computer
- RS-232/Printer Cable
- FDD/HDD Cable
- 6-pin Mini-Din to 5-pin Din Keyboard Adapter Cable

## Installation

This chapter describes how to install the JUKI-752. At first, the layout of JUKI-752 is shown, and the unpacking information that you should be careful is described. The jumpers and switches setting for the JUKI-752's configuration, such as CPU type selection, system clock setting, and interrupt IRQ setting for serial ports and parallel port, are also included.

#### 2.1 JUKI-752's Layout

< reference next page >

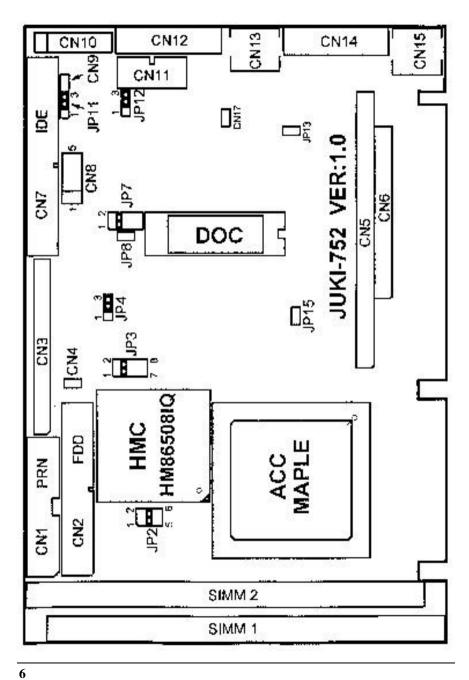

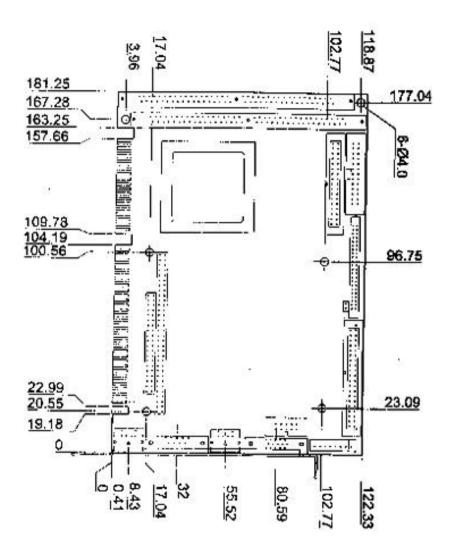

#### 2.2 CPU Setting for JUKI-752

#### CPU SPEED SETTING:

The system clock is generated by the AV9155C-02, and the different CPU clock frequency can be selected by JP2 and shown as following table:

| JP2    | 1-2   | 3-4   | 5-6   |
|--------|-------|-------|-------|
| 50MHz  | CLOSE | OPEN  | CLOSE |
| 60MHz  | OPEN  | OPEN  | CLOSE |
| 75MHz  | CLOSE | CLOSE | OPEN  |
| 100MHz | OPEN  | CLOSE | OPEN  |

#### 2.3 Watch-Dog Timer

The Watch-Dog Timer is enabled by reading port 443H. It should be triggered before the time-out period ends, otherwise it will assume the program operation is abnormal and will issue a reset signal to start again, or activate NMI to CPU. The Watch-Dog Timer is disable by reading port 843H. The Watch-Dog Timer time-out period can be set 1,2,10,20,110 or 220 sec. by JP3.

#### • JP4 : Watch-Dog Active Type Setting

| JP4  | DESCRIPTION                           |
|------|---------------------------------------|
| 2-3  | RESET WHEN WDT TIME-OUT               |
| 1-2  | ACTIVATE NMI TO CPU WHEN WDT TIME-OUT |
| OPEN | DISABLE WDT                           |

#### • JP3: WDT TIME-OUT PERIOD

| JP3    | 1-2   | 3-4   | 5-6   | 7-8   |
|--------|-------|-------|-------|-------|
| 1sec   | OPEN  | OPEN  | CLOSE | OPEN  |
| 2sec   | OPEN  | OPEN  | CLOSE | CLOSE |
| 10sec  | OPEN  | CLOSE | OPEN  | OPEN  |
| 20sec  | OPEN  | CLOSE | OPEN  | CLOSE |
| 110sec | CLOSE | OPEN  | OPEN  | OPEN  |
| 220sec | CLOSE | OPEN  | OPEN  | CLOSE |

#### 2.4 DiskOnChip™ Flash Disk

The DiskOnChip™ Flash Disk Chip(DOC) is produced by M Systems. The DOC(MD-2200-xMB) is 32-pin DIP package. Because the DOC is 100% compatible to hard disk and DOS. Customer dont need any extra software utility. It is just 'plug and play", easy and reliable.

Right now the DOC is available in 2MB to 72MB capacity.

JP7 : DiskOnChip™ Memory Address Setting

| Address | 1-2   | 3-4   | 5-6   |
|---------|-------|-------|-------|
| CE000   | CLOSE |       | OPEN  |
| D6000   | OPEN  | CLOSE | OPEN  |
| DE000   | OPEN  | OPEN  | CLOSE |

#### 2.5 Clear CMOS Setup

If want to clear the CMOS Setup(for example forgot the password you should clear the setup and then set the password again.), you should close the JP15 about 3 seconds, then open again. Then take Set back to normal operation mode take off the jumper. If the RTC Chip is Dallas DS12B887 you should do the procedure when the board is power on.

#### • JP15 : Clear CMOS Setup (Reserve Function)

| JP15  | DESCRIPTION      |  |
|-------|------------------|--|
| OPEN  | Normal Operation |  |
| CLOSE | Clear CMOS Setup |  |

#### 2.6 COM2 RI Pin Setting

The COM2 (CN11) can supply +5V or +12V power to the serial devices via RI pin(Pin 9) of the COM port connector.

The max. current is 1A with fuse protection for the total two connectors 5V/12V output. If set the output to 12V,customer have to make sure to have 12V to supply to the board.

## • JP11/JP12 : COM2(CN11),Pin 9 RI signal or 5V/12V output selection

| Function  | JP12 | JP11 |
|-----------|------|------|
| RI Signal | 2-3  | 1-2  |
| 5V        | 1-2  | 2-3  |
| 12V       | 1-2  | 1-2  |

#### 2.7 Free IRQ3 and IRQ4 Setting

If customer want to free IRQ3, IRQ4 for other application. Then have to disable the COM2 (for IRQ3) or disable the COM1 (for IRQ4) by BIOS setting. And also have to close the jumper JP8 to free IRQ3 and close the jumper JP13 to free IRQ4.

| Release IRQ | JP8          | JP13         |
|-------------|--------------|--------------|
| IRQ3        | CLOSE        |              |
|             | Disable COM2 |              |
| IRQ4        |              | CLOSE        |
|             |              | Disable COM1 |

### Connection

This chapter describes how to connect peripherals, switches and indicators to the JUKI-752 board. You can access most of the connectors from the top of the board while it is installed in the chassis.

#### 3.1 Floppy Disk Drive Connector

JUKI-752 board comes equipped with a 34-pin daisy-chain driver connector cable. The detailed pin assignment of the connector is specified as following table:

#### • CN2: FDC CONNECTOR

| PIN NO. | DESCRIPTION | PIN NO. | DESCRIPTION     |
|---------|-------------|---------|-----------------|
| 1       | GROUND      | 2       | REDUCE WRITE    |
|         |             |         | CURRENT#        |
| 3       | GROUND      | 4       | N/C             |
| 5       | GROUND      | 6       | N/C             |
| 7       | GROUND      | 8       | INDEX#          |
| 9       | GROUND      | 10      | MOTOR ENABLE A# |
| 11      | GROUND      | 12      | DRIVE SELECT B# |
| 13      | GROUND      | 14      | DRIVE SELECT A# |
| 15      | GROUND      | 16      | MOTOR ENABLE B# |
| 17      | GROUND      | 18      | DIRECTION#      |
| 19      | GROUND      | 20      | STEP#           |
| 21      | GROUND      | 22      | WRITE DATA#     |
| 23      | GROUND      | 24      | WRITE GATE#     |
| 25      | GROUND      | 26      | TRACK 0#        |
| 27      | GROUND      | 28      | WRITE PROTECT#  |
| 29      | GROUND      | 30      | READ DATA#      |
| 31      | GROUND      | 32      | SIDE 1 SELECT#  |
| 33      | GROUND      | 34      | DISK CHANGE#    |

#### 3.2 IDE Disk Drive Connector

You can attach two IDE (Integrated Device Electronics) hard disk drives to the JUKI-752 internal controller. The board comes equipped with a 40-pin flat-cable connector. The detailed pin assignment of the connector is specified as following table:

#### • CN7: IDE Interface Connector

| PIN NO. | DESCRIPTION | PIN NO. | DESCRIPTION      |
|---------|-------------|---------|------------------|
| 1       | RESET#      | 2       | GROUND           |
| 3       | DATA 7      | 4       | DATA 8           |
| 5       | DATA 6      | 6       | DATA 9           |
| 7       | DATA 5      | 8       | DATA 10          |
| 9       | DATA 4      | 10      | DATA 11          |
| 11      | DATA 3      | 12      | DATA 12          |
| 13      | DATA 2      | 14      | DATA 13          |
| 15      | DATA 1      | 16      | DATA 14          |
| 17      | DATA 0      | 18      | DATA 15          |
| 19      | GROUND      | 20      | N/C              |
| 21      | N/C         | 22      | GROUND           |
| 23      | IOW#        | 24      | GROUND           |
| 25      | IOR#        | 26      | GROUND           |
| 27      | N/C         | 28      | BALE - DEFAULT   |
| 29      | N/C         | 30      | GROUND - DEFAULT |
| 31      | INTERRUPT   | 32      | IOCS16#-DEFAULT  |
| 33      | SA1         | 34      | N/C              |
| 35      | SA0         | 36      | SA2              |
| 37      | HDC CS0#    | 38      | HDC CS1#         |
| 39      | HDD ACTIVE# | 40      | GROUND           |

#### 3.3 Parallel Port

This port is usually connected to a printer, The JUKI-752 includes an on-board parallel port, accessed through a 26-pin flat-cable connector CN1. The detailed pin assignment of the connector is specified as following table:

#### • CN1 : Parallel Port Connector

| PIN NO. | DESCRIPTION        | PIN NO. | DESCRIPTION      |
|---------|--------------------|---------|------------------|
| 1       | STROBE#            | 2       | DATA 0           |
| 3       | DATA 1             | 4       | DATA 2           |
| 5       | DATA 3             | 6       | DATA 4           |
| 7       | DATA 5             | 8       | DATA 6           |
| 9       | DATA 7             | 10      | ACKNOWLEDGE      |
| 11      | BUSY               | 12      | PAPER EMPTY      |
| 13      | PRINTER SELECT     | 14      | AUTO FORM FEED # |
| 15      | ERROR#             | 16      | INITIALIZE       |
| 17      | PRINTER SELECT LN# | 18      | GROUND           |
| 19      | GROUND             | 20      | GROUND           |
| 21      | GROUND             | 22      | GROUND           |
| 23      | IOW#               | 24      | GROUND           |
| 25      | GROUND             |         |                  |

#### 3.4 Serial Ports

The JUKI-752 offers two high speed NS16C550 compatible UARTs with Read/Receive 16 byte FIFO serial ports. These ports let you connect to serial devices or a communication network. One DB-9 connector and thee 10-pin headers are provides by the JUKI-752. The detailed pin assignment of the connectors are specified as following tables:

#### • COM1(CN14) : Serial Port Connector

| PIN NO. | DESCRIPTION         |       |
|---------|---------------------|-------|
| 1       | DATA CARRIER DETECT | (DCD) |
| 2       | RECEIVE DATA        | (RXD) |
| 3       | TRANSMIT DATA       | (TXD) |
| 4       | DATA TERMINAL READY | (DTR) |
| 5       | GROUND              | (GND) |
| 6       | DATA SET READY      | (DSR) |
| 7       | REQUEST TO SEND     | (RTS) |
| 8       | CLEAR TO SEND       | (CTS) |
| 9       | RING INDICATOR      | (RI)  |

#### . COM2(CN11): 2x5-pin Header

| PIN NO. | DESCRIPTION | PIN NO. | DESCRIPTION |
|---------|-------------|---------|-------------|
| 1       | DCD         | 6       | DSR         |
| 2       | RXD         | 7       | RTS         |
| 3       | TXD         | 8       | CTS         |
| 4       | DTR         | 9       | RI          |
| 5       | GND         | 10      | N/C         |

#### 3.5 Keyboard/Mouse Connector

The JUKI-752 provides two keyboard connectors. A 5-pin header connector CN8 supports passive backplane applications. Another one is a 6-pin Mini-DIN connector CN15 on the board mounting bracket for single board computer applications.

#### • CN8: 5-pin Header Keyboard Connector

| PIN NO. | DESCRIPTION    |
|---------|----------------|
| 1       | KEYBOARD CLOCK |
| 2       | KEYBOARD DATA  |
| 3       | N/C            |
| 4       | GROUND         |
| 5       | +5V            |

#### CN15/13: 6-pin Mini-DIN Keyboard/Mouse Connector

|         | ,              |             |
|---------|----------------|-------------|
| PIN NO. | CN15 keyboard  | CN13 Mouse  |
| 1       | KEYBOARD DATA  | MOUSE DATA  |
| 2       | N/C            | N/C         |
| 3       | GROUND         | GROUND      |
| 4       | +5V            | +5V         |
| 5       | KEYBOARD CLOCK | MOUSE CLOCK |
| 6       | N/C            | N/C         |

#### 3.6 External Switches and Indicators

There are many external switches and indicators for monitoring and controlling your CPU board. These features are completely optional install them if you need them.

The detailed pin assignment of the connectors is specified as following table:

#### • CN4: RESET BUTTON

| PIN NO. | DESCRIPTION    |
|---------|----------------|
| 1       | EXTERNAL RESET |
| 2       | GROUND         |

#### • CN9: IDE LED connector

| PIN-NO | DESCRIPTION |
|--------|-------------|
| 1      | HDD ACTIVE# |
| 2      | +5V         |

#### . CN17 : POWER LED

| PIN NO. | DESCRIPTION |
|---------|-------------|
| 1       | GROUND      |
| 2       | +5V         |

#### 3.7 External Power Connector

The JUKI-752 has an on-board external power connector CN10. You can connect power directly to the CPU board for some single-board-computer ( without passive backplane) application.

#### . CN10: EXTERNAL POWER CONNECTOR

| PIN NO. | DESCRIPTION |
|---------|-------------|
| 1       | +5V         |
| 2       | +12V        |
| 3       | -12V        |
| 4       | GROUND      |
| 5       | GROUND      |
| 6       | -5V         |
| 7       | +12V        |
| 8       | +5V         |

#### 3.8 External Speaker

The JUKI-752 has its own buzzer, you also can connect to the external speaker through the connector CN16:

#### . CN16: SPEAKER

| PIN NO. | DESCRIPTION    |
|---------|----------------|
| 1       | +5V            |
| 2       | SPEAKER SIGNAL |

#### 3.9 PC/104 Connection Bus

The JUKI-752s PC/104 expansion bus let you attach any kind of PC/104 modules. The PC/104 bus is already become the industrial embedded PC bus standard, so you could easily install over thousands of PC/104 modules from hundreds of venders in the world.

NOTE: JUKI-752 allows directly plug in PC/104 module,dont need PC/104 Connection Kit.

#### 3.10 LCD Interface Connector

The JUKI-752 provides a 2x22-pin connector for the LCD flat panel interface.

#### CN3: LCD Interface Connector

| PIN NO. | DESCRIPTION | PIN NO. | DESCRIPTION |
|---------|-------------|---------|-------------|
| 1       | +12V        | 2       | +12V        |
| 3       | GND         | 4       | GND         |
| 5       | +5V         | 6       | +5V         |
| 7       | FPVEE       | 8       | GND         |
| 9       | P0          | 10      | P1          |
| 11      | P2          | 12      | P3          |
| 13      | P4          | 14      | P5          |
| 15      | P6          | 16      | P7          |
| 17      | P8          | 18      | P9          |
| 19      | P10         | 20      | P11         |
| 21      | P12         | 22      | P13         |
| 23      | P14         | 24      | P15         |
| 25      | P16         | 26      | P17         |
| 27      | P18         | 28      | P19         |
| 29      | P20         | 30      | P21         |
| 31      | P22         | 32      | P23         |
| 33      | GND         | 34      | GND         |
| 35      | SHFCLK      | 36      | FLM         |
| 37      | M           | 38      | LP          |
| 39      | GND         | 40      | ENABLK      |
| 41      | GND         | 42      | N/C         |
| 43      | +5V         | 44      | 5V          |

## **AMI BIOS Setup**

The JUKI-752 use AMI BIOS for system configuration, and the AMI BIOS setup program is designed to provide maximum flexibility in configuring the system by offering various options which may be selected for end-user requirements. This chapter is written to assist you in the proper usage of these features.

#### 4.1 Getting Start

When the system is powered on, the BIOS will enter the Power-On-Self-Test routines. These routines will be executed for System Test and Initialization and System Configuration Verification. After the POST routines are completed, the following message appears:

" Hit < Del>, if you want to run SETUP"

To access AMI BIOS Setup program, press <Del> key.

#### 4.2 Standard CMOS Setup

Standard CMOS Setup is the first option on the main menu. The standard CMOS setup utility is used to configure the following features:

- ¿ Date/Time,
- ¡ Hard Disk Type,
- ; Eloppy Disk Type,

All of these features are almost the same as common, so we do not describe more detailed in here.

#### 4.3 Peripheral CMOS Setup

When you enter the Advanced CMOS Setup, the following settings are on the screen.

- On-board IDE: The IDE hard disk drive can be Enable or Disable by this item. When you do not need hard disk, the IDE controller can be disabled.
- On-board FDC: The floppy disk drive can be Enable or Disable by this item. When you do not need floppy disk, the FDD controller can be disabled.
- Serial Port 1: The options are **Disable**, **3E8**,**2F8**, or **3F8**. You can set the I/O address of the serial port (COMA) or disable it.
- Serial Port 2: The options are **Disable**, **2E8,3F8**,or **2F8**. You can set the I/O address of the serial port 1 (COMB) or disable it.
- Farallel Port: The options are **Disable**, **3BC**, **378** or **278**. You can set the I/O address of the parallel port or disable it.
- Parallel Port Mode: JUKI-752 provides EPP, ECP, ECP+EPP, and Normal Mode.

## Appendix A. Watch-Dog Timer

The Watch-Dog Timer is provided to ensure that standalone systems can always recover from catastrophic conditions that caused the CPU to crash. This condition may have occurred by external EMI or a software bug. When the CPU stops working correctly, hardware on the board will either perform a hardware reset (cold boot) or a non-maskable interrupt (NMI) to bring the system back to a known state.

The Watch-Dog Timer is controlled by two I/O ports.

| 443<br>(hex) | Read | Enable the refresh the Watch-Dog Timer. |
|--------------|------|-----------------------------------------|
| 843          | Read | Disable the Watch-Dog Timer.            |
| (hex)        |      | _                                       |

To enable the Watch-Dog Timer, a read from I/O port 443H must be performed. This will enable and activate the countdown timer which will eventually time out and either reset the CPU or cause an NMI depending on the setting of JP4. To ensure that this reset condition does not occur, the Watch-Dog Timer must be periodically refreshed by reading the same I/O port 433H. This must be done within the time out period that is selected by jumper JP3.

A tolerance of at least 30% must be maintained to avoid unknown routines within the operating system (DOS), such as disk I/O that can be very time consuming. Therefore if the time out period has been set to 10 seconds, the I/O port 443H must be read within 7 seconds.

**Note:** when exiting a program it is necessary to disable the Watch-Dog Timer, otherwise the system will reset.

## Appendix B. Panel Support List

The JUKI-752 supports a wide range flat panels. The different flat panel will need different LCD drive BIOS. The default setting is for Color DSTN flat panel. The available BIOS for different panels are in the following list. Please note all the BIOS files already included the system BIOS and LCD drive BIOS, customer only need to re-program the BIOS flash chip with the file, then power on again.

#### 18MLCD.ROM – BIOS for MONO DSTN 640x480

For example : HOSIDEN HLM6667 HITACHI LMG5160XUFC CASIO MD650TS00-01

OPTREX DMF 50260NFU-FW-8

18DSTN.ROM – BIOS for Color DSTN 640x480

For example: SANYO LCM-5331-22NTK SHARP LM64C35P

18TFTS1.ROM - BIOS for TFT 640x480-SYNC (16-bit) 18TFTS2.ROM - BIOS for TFT 640x480-SYNC (18/24-bit)

For example : HITACHI TX26D60/TX24D55 TOSHIBA LTM09C015A

SHARP LQ10D321

18TFTLP1.ROM - BIOS for TFT 640x480-LP(16-bit) 18TFTLP2.ROM - BIOS for TFT 640x480-LP(16/24-bit)

For example: TOSHIBA LTM09C015A

18TFT861.ROM – BIOS for TFT 800x600-SYNC(16-bit) 18TFT862.ROM – BIOS for TFT 800x600-SYNC(18/24-bit)

> For example : NEC NL8060AC26-05 NEC NL8060AC26-04 NEC NL8060BC31-02

18EL.ROM - BIOS for EL 640x480

For example : PLANAR EL640.480-A

18PLASMA.ROM – BIOS for PLASMA 640x480

For example : PANASONIC S817

#### How to update the BIOS by yourself?

1. Use EPROM Programmer setting the right Flash type and then write the file into the Flash.

To use this method, you should carefully take the Flash chip out of socket and then put it back after finish the programming.

Usually the flash type is: ATMEL AT29C010A

#### Or,

There also have a utility (FLASH631.COM) and directly reprogram the BIOS under DOS.
 For example :

C:>FLASH631 MLCD.ROM

# Appendix C. I/O Information

#### **IO Address Map**

| I/O address Range | Description                        |
|-------------------|------------------------------------|
| 000-01F           | DMA Controller #1                  |
| 020-021           | Interrupt Controller #1, Master    |
| 040-05F           | 8254 timer                         |
| 060-06F           | 8042 (Keyboard Controller)         |
| 070-07F           | Real time Clock, NMI (non-maskable |
|                   | interrupt) Mask                    |
| 080-09F           | DMA Page Register                  |
| 0A0-0BF           | Interrupt Controller #2            |
| 0C0-0DF           | DMA Controller #2                  |
| 0F0               | Clear Math Coprocessor Busy        |
| 0F1               | Reset Math Coprocessor             |
| 0F2               | Core logic programming             |
|                   | configuration                      |
| 0F8-0FF           | Math Coprocessor                   |
| 1F0-1F8           | Fixed Disk                         |
| 200-207           | Game I/O                           |
| 278-27F           | Parallel Printer Port 2 (LPT3)     |
| 2E8-2EF           | Serial Port 4                      |
| 2F8-2FF           | Serial Port 2                      |
| 300-31F           | Prototype Card                     |
| 360-36F           | Reserved                           |
| 378-37F           | Parallel Printer Port 1 (LPT2)     |
| 3B0-3BF           | Monochrome Display and Printer     |
|                   | Adapter (LPT1)                     |
| 3C0-3CF           | Reserved                           |
| 3D0-3DF           | Color/Graphics Monitor Adapter     |
| 3E8-3EF           | Serial Port 3                      |
| 3F0-3F7           | Diskette Controller                |
| 3F8-3FF           | Serial Port 1                      |
| 443               | Watch dog timer enable             |
| 843 or 043        | Watch dog timer disable            |

## 1<sup>st</sup> MB Memory Address Map

| Memory address | Description                   |
|----------------|-------------------------------|
| 00000-9FFFF    | System memory                 |
| A0000-BFFFF    | VGA buffer                    |
| C0000-C7FFF    | VGA BIOS                      |
| C8000 – EFFFF  | Free for customer application |
| F0000-FFFFF    | System BIOS                   |
| 1000000-       | Extend BIOS                   |

#### **IRQ Mapping Chart**

| IRQ0 | System Timer   | IRQ8  | RTC Clock   |
|------|----------------|-------|-------------|
| IRQ1 | Keyboard       | IRQ9  | Unused      |
| IRQ2 | Cascade to IRQ | IRQ10 | Unused      |
|      | Controller     |       |             |
| IRQ3 | COM2/COM4      | IRQ11 | Unused      |
| IRQ4 | COM1/COM3      | IRQ12 | PS/2 mouse  |
| IRQ5 | Unused         | IRQ13 | FPU         |
| IRQ6 | FDC            | IRQ14 | Primary IDE |
| IRQ7 | Printer        | IRQ15 | Unused      |

#### **DMA Channel Assignments**

| DMA Channel | Function                     |
|-------------|------------------------------|
| 0           | Available                    |
| 1           | Available                    |
| 2           | Floppy Disk                  |
| 3           | Available                    |
| 4           | Cascade for DMA controller 1 |
| 5           | Available                    |
| 6           | Available                    |
| 7           | Available                    |